*IBM SPSS Data Access Pack Installationsanweisungen für UNIX Server*

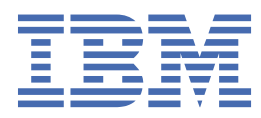

# **Inhaltsverzeichnis**

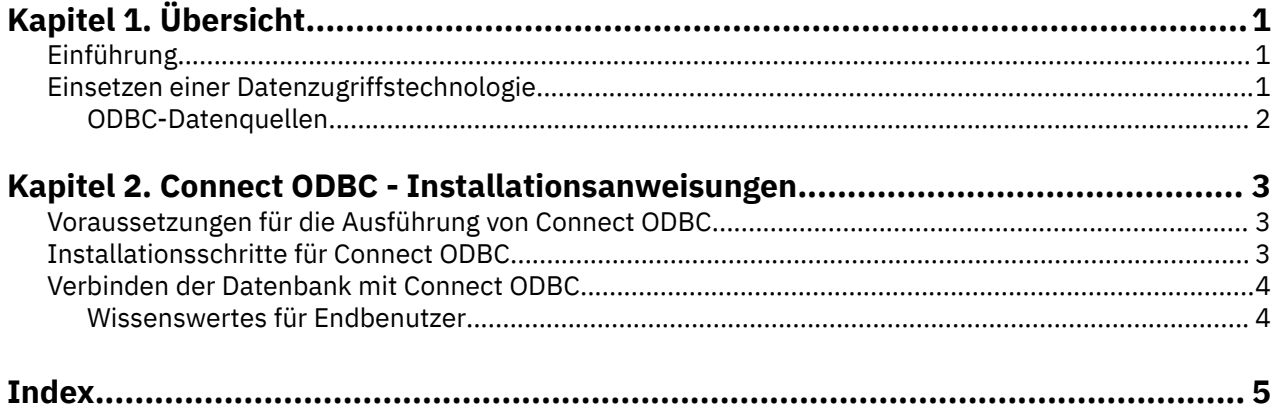

# <span id="page-4-0"></span>**Kapitel 1. Übersicht**

## **Einführung**

IBM® SPSS-Produkte werden mit einer Reihe von Technologien für den Datenzugriff über eine Vielzahl von Dateitypen und Datenbanken ausgeliefert. Dieser Leitfaden richtet sich hauptsächlich an Systemadministratoren, die ein IBM SPSS-Produkt für die Verwendung in einer vernetzten Computerumgebung installieren und die Endbenutzern Zugriff auf Datenbanken auf fernen Servern geben müssen.

Das IBM SPSS Data Access Pack stellt DataDirect Connect and ConnectXE for ODBC bereit, das ein umfassendes Set an einzelnen, datenbankspezifischen Treibern bereitstellt, die ODBC verwenden, um eine zuverlässige Anbindung an alle wichtigen Datenspeicher, von relationalen Datenbanken bis zu nicht relationalen Dateidaten (Flachdateidaten), zu gewährleisten.

*Hinweis*: Diese Datenzugriffstechnologien sind "gebunden", d. h., sie können nur mit IBM SPSS-Produkten verwendet werden. Wenn Sie auch mit anderen Anwendungen auf Datenbanken zugreifen wollen, brauchen Sie möglicherweise eine universellere Lösung.

## **Einsetzen einer Datenzugriffstechnologie**

**Connect ODBC.** Die geeigneten ODBC-Treiber können vom Administrator oder vom Endbenutzer installiert werden. (Connect ODBC hat keine Serverkomponente.) Die Treiber müssen auf dem Computer installiert werden, der auf die Daten zugreift, also auf dem Computer, auf dem das IBM SPSS-Serverprodukt ausgeführt wird, auf dem Desktop-Computer des Endbenutzers oder auf beiden.

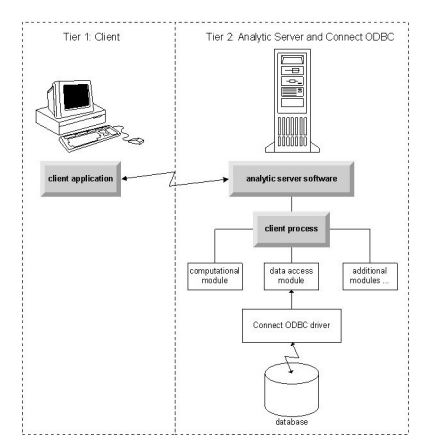

*Abbildung 1. Connect ODBC im Modus für verteilte Analysen*

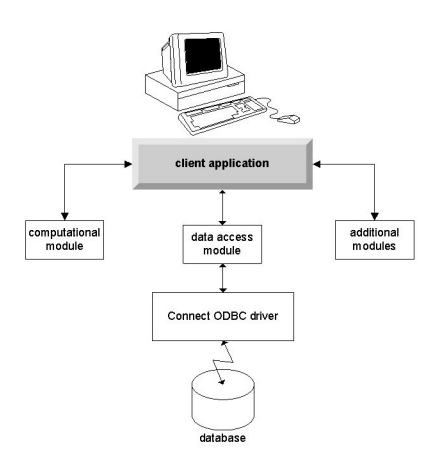

*Abbildung 2. Connect ODBC im Modus für lokale Analysen*

### <span id="page-5-0"></span>**ODBC-Datenquellen**

Wenn Sie Connect ODBC installieren, installieren Sie mindestens einen ODBC-Treiber. Bevor Sie einen installierten Treiber verwenden können, müssen Sie eine ODBC-Datenquelle für diesen Treiber erstellen und konfigurieren.

Eine ODBC-Datenquelle besteht aus zwei wichtigen Informationen: dem **ODBC-Treiber**, der zum Zugreifen auf die Daten verwendet wird, und der **Position der Datenbank**, auf die Sie zugreifen möchten. Die Datenbank kann sich auf jedem vernetzten Computer befinden. Der ODBC-Treiber und die Datenquelle müssen sich auf dem Computer befinden, der auf die Daten zugreift und sie verarbeitet. In Abhängigkeit vom Typ der IBM SPSS-Anwendung, die Sie verwenden, kann dies entweder der Desktop-Computer eines Endbenutzers oder ein ferner Server sein.

### **Speicherposition von ODBC-Datenquellen für Desktop-Produkte**

Wenn es sich bei Ihrem IBM SPSS-Produkt um eine klassische **Desktopanwendung** handelt, bei der sämtliche Datenzugriffs- und -verarbeitungsoperationen auf dem Desktop-Computer des Endbenutzers angezeigt werden, muss die ODBC-Datenquelle auf dem Desktop-Computer des Endbenutzers installiert und konfiguriert werden.

#### **Speicherposition von ODBC-Datenquellen für Produkte mit verteilter Architektur**

Wenn Ihr IBM SPSS-Produkt **verteilte Architektur** verwendet, hängt die korrekte Position für ODBC-Datenquellen davon ab, wie das Produkt ausgeführt wird. IBM SPSS-Produkte für verteilte Architektur können so konfiguriert werden, dass sie auf Daten auf einem fernen Server (verteilter Analysemodus) oder auf dem Desktop-Computer des Endbenutzers (lokaler Analysemodus) zugreifen und diese verarbeiten können.

- **Arbeiten im Modus für verteilte Analysen.** Die ODBC-Datenquelle muss auf dem fernen Server installiert und konfiguriert werden. Die Datenquelle wird mithilfe des ODBC-Treibers (Connect ODBC) erstellt, den der Administrator auf dem Server installiert hat.
- **Arbeiten im Modus für lokale Analysen.** Die ODBC-Datenquelle muss auf dem Desktop-Computer des Endbenutzers installiert und konfiguriert werden. Diese Datenquelle wird durch den Endbenutzer mittels des auf seinem Desktop-Computer installierten ODBC-Treibers erstellt oder sie wird aus Quellen importiert, die der Administrator erstellt hat.
- **Arbeiten in beiden Modi.** Wenn Endbenutzer auf Daten von Datenbanken in beiden Modi zugreifen müssen, muss die ODBC-Datenquelle sowohl auf dem fernen Server als auch dem Desktop-Computer installiert und konfiguriert werden.

## <span id="page-6-0"></span>**Kapitel 2. Connect ODBC - Installationsanweisungen**

Dieses Kapitel beschreibt die Installation von Connect ODBC an Ihrem Standort und die Herstellung der Verbindung zu Ihrer Datenbank.

## **Voraussetzungen für die Ausführung von Connect ODBC**

Stellen Sie sicher, dass der Computer die Softwareanforderungen für die zu installierenden Treiber erfüllt.

- Wenn Ihre Anwendung mit 32-Bit-Systembibliotheken erstellt wurde, müssen Sie 32-Bit-Treiber verwenden. Wenn Ihre Anwendung mit 64-Bit-Systembibliotheken erstellt wurde, müssen Sie 64-Bit-Treiber verwenden.
- Wenn Sie DataDirect Connect oder Connect XE for ODBC verwenden, kann die Datenbank, mit der Sie eine Verbindung herstellen, für 32 Bit oder für 64 Bit aktiviert sein.

Ob für einen bestimmten Treiber zusätzliche Software erforderlich ist, erfahren Sie auf der DataDirect-Homepage unter<http://www.datadirect.com> .

## **Installationsschritte für Connect ODBC**

Connect ODBC besteht aus einer Reihe von Treibern und muss auf dem Computer installiert werden, auf dem Sie die Datenquellen erstellen. Der Speicherort hängt von dem Typ des IBM SPSS-Produkts ab, das Sie installieren, und davon, wie es verwendet werden soll. Weitere Informationen finden Sie im Thema ["Einsetzen einer Datenzugriffstechnologie" auf Seite 1.](#page-4-0) *Installieren Sie IBM SPSS Data Access Pack nicht im gleichen Verzeichnis wie ein anderes IBM SPSS-Produkt*.

Treiber für alle unterstützten Betriebssysteme finden Sie in einer eAssembly, die mit dem IBM SPSS-Produkt mitgeliefert wird. Die Treiber sind auch auf einer separaten DVD verfügbar.

*Hinweis:* Um die Connect ODBC-Treiber zu installieren, benötigen Sie Rootberechtigung.

Installieren Sie den Treiber.

Sie können das Installationsprogramm mit einer grafischen Benutzeroberfläche (X Window System erforderlich) oder über die Befehlszeile ausführen.

1. Führen Sie das Installationsprogramm mit einer grafischen Benutzeroberfläche aus, indem Sie den folgenden Befehl ausführen:

./ < installername>

Oder führen Sie das Installationsprogramm über die Befehlszeile aus, indem Sie den folgenden Befehl ausführen:

./<installer\_name> -i console

Dabei steht <installer\_name> für die *.bin*-Datei des Installationsprogramms.

- 2. Befolgen Sie die auf dem Bildschirm angezeigten Anweisungen. Notieren Sie sich das Zielverzeichnis. Nach Beendigung des Installationsprogramms müssen Sie zu diesem Verzeichnis wechseln.
- 3. Navigieren Sie nach Beendigung des Installationsprogramms zum Zielverzeichnis, das während der Installation angegeben wurde.
- 4. Dekomprimieren Sie die Datei für das IBM SPSS Data Access Pack.
- 5. Extrahieren Sie die *TAR*-Datei mit dem Befehl tar -xvof. Dies extrahiert alle Dateien, die für die Ausführung der ODBC-Treiber erforderlich ist.

*Wichtig*: Die *TAR*-Datei muss in einem Verzeichnis entpackt werden, auf das alle vorgesehenen IBM SPSS Data Access Pack-Benutzer auf dem aktuellen Computer zugreifen können.

<span id="page-7-0"></span>6. Konfigurieren Sie die ODBC-Umgebung. Führen Sie in dem Verzeichnis, in dem Sie die Dateien extrahiert haben, das Script ./setodbcpath.sh aus. Dadurch wird das aktuelle Verzeicnis als ODBC-Home-Verzeichnis verwendet.

DataDirect-Produktdokumentation

Die DataDirect-Produktdokumentation für Connect ODBC befindet sich in dem Verzeichnis, in dem Sie die Dateien extrahiert haben.

*Hinweis:* Sie können auch über die DataDirect-Homepage unter<http://www.datadirect.com>auf die Dokumentation zugreifen.

Aktualisieren der Installation

Wenn Sie eine neuere Version eines Treibers oder Clients über das IBM SPSS Data Access Pack installieren, werden frühere Treiber nicht deinstalliert. Stattdessen wird die neu installierte Software für Sie verfügbar. Die neu installierte Software muss manuell konfiguriert werden. Die Konfiguration Ihrer früheren Treiber wird nicht übernommen. Wenn Ihr früherer Treiber ordnungsgemäß funktioniert und Ihre Bedürfnisse erfüllt, empfiehlt es sich nicht, ein Upgrade auf eine neue Version durchzuführen. Aktualisieren Sie nur, wenn Sie Unterstützung für eine Datenbank benötigen, die zuvor nicht unterstützt wurde oder wenn Sie eine Verbesserung benötigen.

## **Verbinden der Datenbank mit Connect ODBC**

Wenn Sie ein Systemadministrator sind, erstellen und konfigurieren Sie eine ODBC-Datenquelle. Unter UNIX gibt es keinen ODBC-Administrator. Sie erstellen und konfigurieren eine ODBC-Datenquelle, indem Sie die Datei *odbc.ini* mit einem Texteditor bearbeiten. Die Datei *odbc.ini* wird mit den Treiberdateien installiert. Detaillierte Anweisungen finden Sie im Abschnitt zum Konfigurieren des Produkts unter UNIX/ Linux im DataDirect-Benutzerhandbuch für Connect Series for ODBC (in der DataDirect-Dokumentation enthalten, die zusammen mit dem IBM SPSS Data Access Pack installiert wird). Sie können auch das Administratorhandbuch für Ihr Produkt zu Rate ziehen, wenn Sie Anweisungen für die Konfiguration des Produkts für die Verwendung mit ODBC benötigen.

*Wichtig*: Wenn Sie eine Datenquelle erstellen, die von einem Serverprodukt verwendet wird, sollten Sie eine Systemdatenquelle, keine Benutzerdatenquelle erstellen.

Bitten Sie gegebenenfalls Ihren Systemadministrator, Connect ODBC zu konfigurieren.

#### **Wissenswertes für Endbenutzer**

Für IBM SPSS-Serverprodukte und den Modus für verteilte Analysen müssen Endbenutzer Folgendes wissen:

• Die Namen und Beschreibungen von Connect ODBC-Datenquellen, die auf dem fernen Computer für die Verwendung mit dem Serverprodukt konfiguriert wurden.

## <span id="page-8-0"></span>**Index**

#### **A**

Anforderungen Connect ODBC [3](#page-6-0)

#### **C**

Connect ODBC Anforderungen [3](#page-6-0) Einführung  $\underline{1}$ Einführung in die Bereitstellung [1](#page-4-0) Verbindung zu Ihrer Datenbank herstellen [4](#page-7-0)

#### **O**

ODBC-Datenquellen beschrieben [2](#page-5-0) Position der ODBC-Datenquellen [2](#page-5-0)

#### **V**

Verbindung zu Ihrer Datenbank herstellen mit Connect ODBC [4](#page-7-0)

IBM SPSS Data Access Pack Installationsanweisungen für UNIX Server

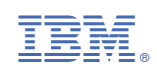